# Zobrazení 3D dat

- Balíček rgl
	- install.packages("rgl")
	- library(rgl)
- Náhodné souřadnice *x*, *y*, *z*:
	- $x \leq -c(3, 5, 7, 9, 8, 2, 1, 1, 1, 4)$
	- $y \le -c(5, 4, 1, 1, 0, 6, 9, 5, 7, 2)$
	- $z \leq C \leq (2, 1, 2, 0, 2, 1, 0, 4, 2, 4)$
- Základní funkce:
	- rgl.open() otevření nového rgl okna
	- $rgl.spheres()$  vykreslení bodů ("kuliček")
	-
	-
	- rgl.bbox() vykreslení boxu kolem grafu
	- $\text{rq1.bq}$  nastavení pozadí r $\text{q1}$  okna
	- rgl.lines() vykreslení linií
- 

### • **ZÁKLADNÍ PARAMETRY**

- rgl.viewpoint(theta = 20, phi = 45, zoom = 3)
- rgl.spheres( $x, y, z$ ,  $r = 0.2$ , color="blueviolet")
- Zobrazení os pomocí funkce  $rq1$ . lines
	- **Osa** *x*
	- $rg1. lines(c(0, 10), c(0, 0), c(0, 0), color = "midnightblue")$
	- **Osa** *y*
	- rgl.lines(c(0, 0), c(0,10), c(0, 0), color = "coral4")
	- **Osa** *z*
	- $rgl.$ lines(c(0, 0), c(0, 0), c(0,10), color = "seagreen")
	- Note: možnost zobrazení os pomocí funkce axis3d()

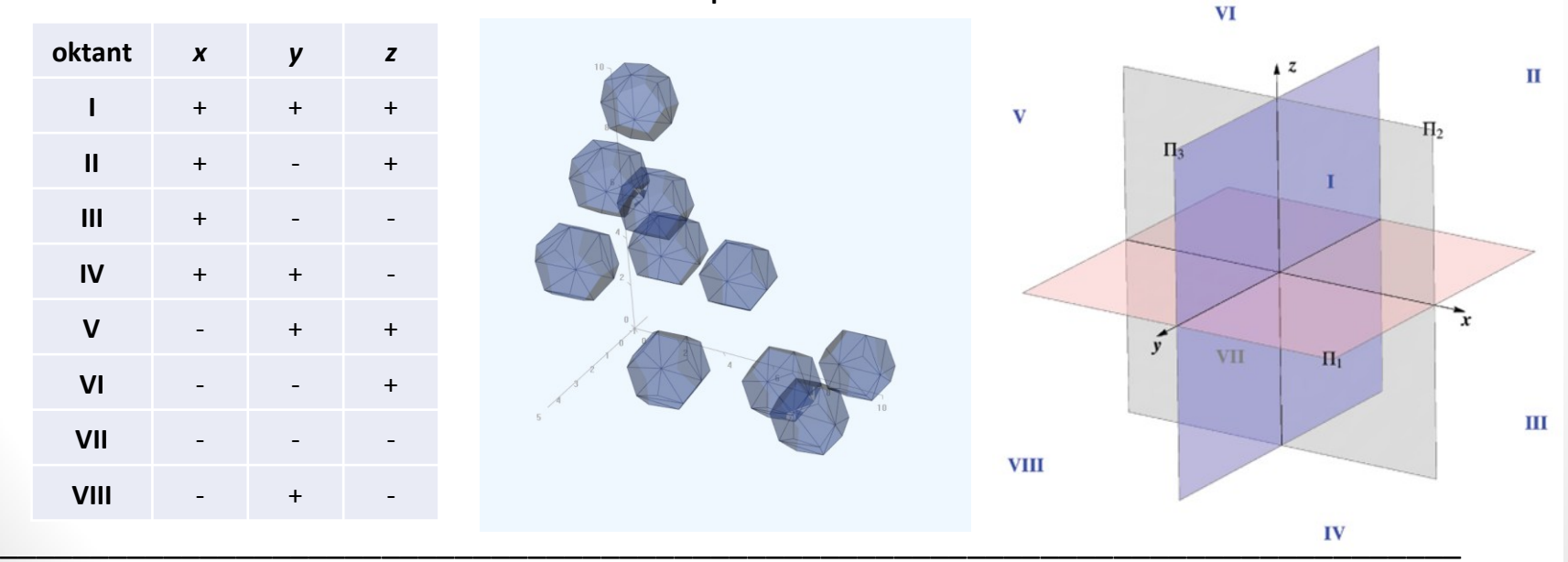

**Literatura k balíčku rgl:** <https://cran.r-project.org/web/packages/rgl/rgl.pdf> Obr. vpravo zdroj: [http://www.grad.hr/geomteh3d/Monge/07bokocrt/bokocrt\\_eng.html](http://www.grad.hr/geomteh3d/Monge/07bokocrt/bokocrt_eng.html) [29. 3. 2018]

- TYPY BODŮ:
	- open3d()
	- shapelist3d(**tetrahedron3d**(col = "slateblue4"), 0, 0, 0)
	- shapelist3d(**octahedron3d**(col = "slateblue3"), 3, 0, 0)
	- shapelist3d( $cube3d$ ( $col = "slateblue1")$ ,  $6$ ,  $0$ ,  $0)$
	- shapelist3d(**dodecahedron3d**(col = "plum2"), 9, 0, 0)
	- shapelist3d(**icosahedron3d**(col = "palevioletred3"), 12, 0, 0)
	- shapelist3d(**cuboctahedron3d**(col = "salmon"), 15, 0, 0)

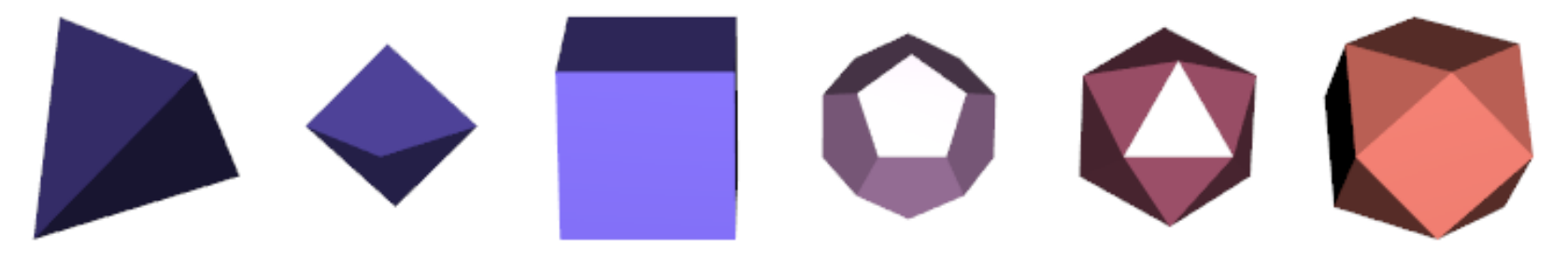

• Použití - příklad:

- rgl.open()
- rgl.bg(color = "aliceblue")
- par3d(windowRect=c(100,100,600,600))
- rgl.viewpoint(theta = 20, phi =  $45$ , zoom = 1)
- shapelist3d(dodecahedron3d(col = "royalblue4"), x, y, z, size = 1.2, alpha =  $0.5$ ) # size = velikost bodu, alpha = pruhlednost
- axis3d("x",  $pos=c(NA, 0, 0)$ ,  $col = "darkgrey")$
- axis3d("y",  $pos=c(0, NA, 0)$ ,  $col = "darkgrey")$
- $axis3d("z", pos=c( 0, 0, NA ), col = "darkgrey")$

## Uložení zobrazených dat ve 3D

- V rámci balíčku  $\texttt{rgl}$ :
	- rgl.snapshot("typy\_bodu.png", fmt = "png")
	- rgl.postscript("typy bodu.pdf", fmt = "pdf")

#### • **Poznámky:**

- ukládání může trvat delší dobu (zejména v rámci .pdf)
	- Note: ne vždy se poloprůhledné objekty v .pdf uloží správně
- .png soubory mají defaultně poměrně malé rozlišení
- volte snímek tak, aby bylo dobře viditelné, co chcete ukázat, tzn. nastavte vhodně funkce:
	- rgl.viewpoint(theta, phi, zoom)
	- par3d(windowRect=c(100,100,600,600))
- Pro zavření grafického okna:
	- rgl.close()

### Proložení rovinou

- obecná rovnice roviny
	- $ax + by + cz + d = 0$
- funkce:

 $\overline{z}$ 

- planes3d(a, b, c, d, alpha =  $0.5$ )
- rgl.planes(a, b, c, d, alpha =  $0.5$ )

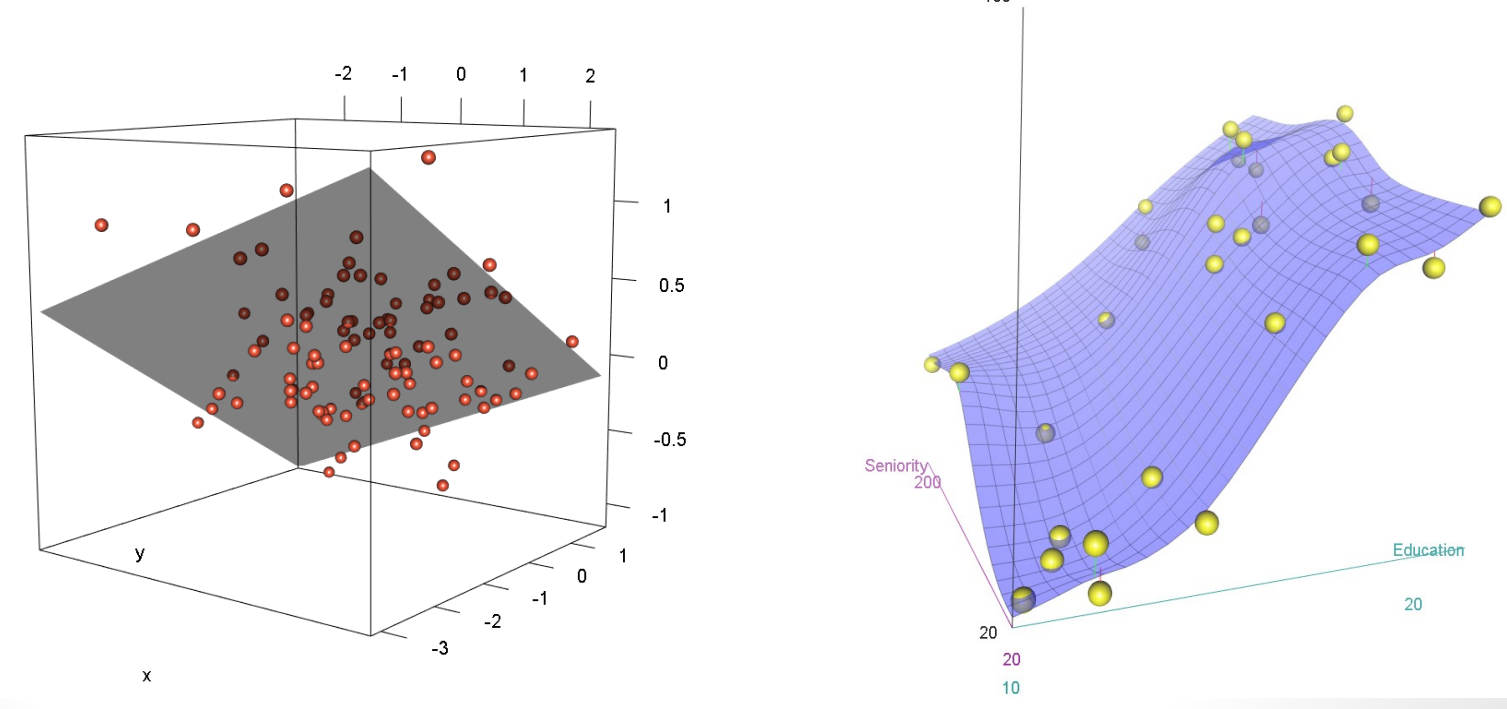

vs. scatter3d()

# Zobrazení antropologických dat ve 3D

- 1) Co chceme znázornit?
	- *Příklad*
	- pozici landmarku glabella u vzorku 60 jedinců (data: data3d.opr.txt, v ISu)
	- průměr tohoto vzorku (mračna bodů) a zobrazit elipsoid pro 95% interval spolehlivosti
- 2) Jaký bude nejvhodnější typ grafu na zobrazení?
	- 3D plot bodů
	- *Note*: máme antropologická data!
		- Muži vs. Ženy
- 3) Příprava dat pro zobrazení.
- 4) Samotné zobrazení dat.
- Načteme data:
	- DATA3D <- read.delim("data3d.opr.txt", header = TRUE)
	- attach (DATA3D)
	- str(DATA3D)
	- dim(DATA3D)
- Příprava dat pro zobrazení (muži, ženy):
	- DATA3D  $f \leftarrow$  DATA3D[sex == " $f$ ",]
	- DATA3D  $m \le -$  DATA3D[sex == " $m$ ",]

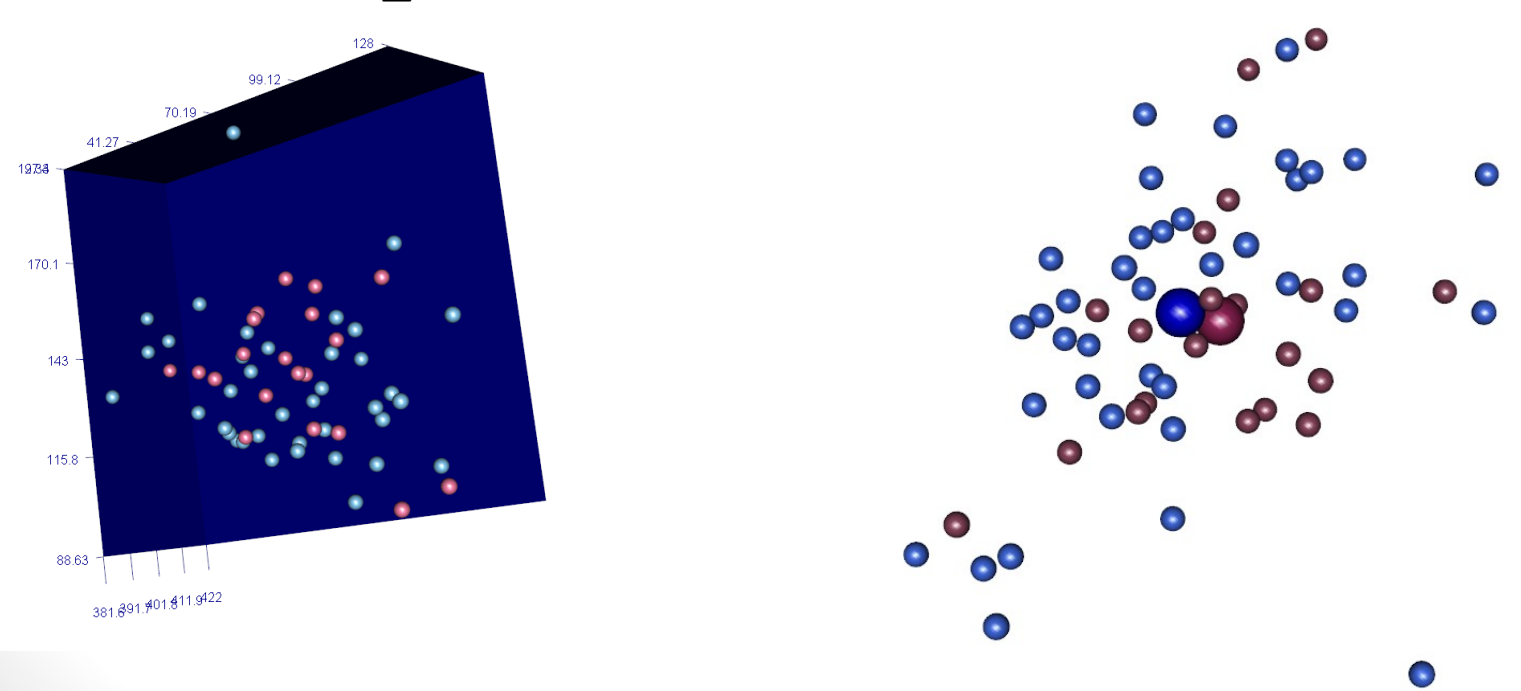

• V případě, že chceme zobrazit všechny dostupné body ze souboru data3d.opr.txt doporučuji si do pomocných objektů uložit *x*, *y* a *z* souřadnice.

• Pozn.: funkce melt z balíčku reshape.

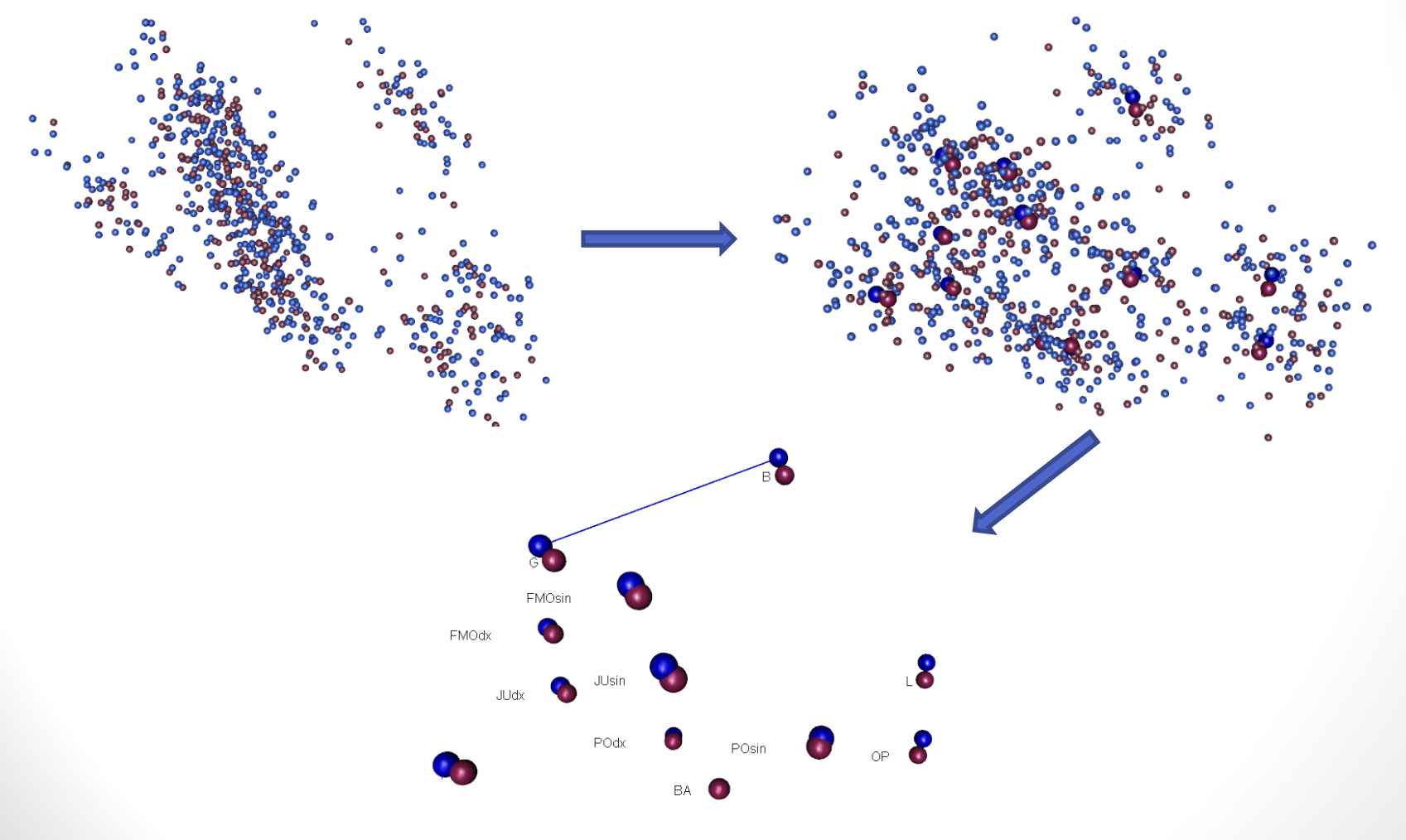

• Elipsoid – funkce ellipse3d, oblast, do které spadá 95% výskytu dat.

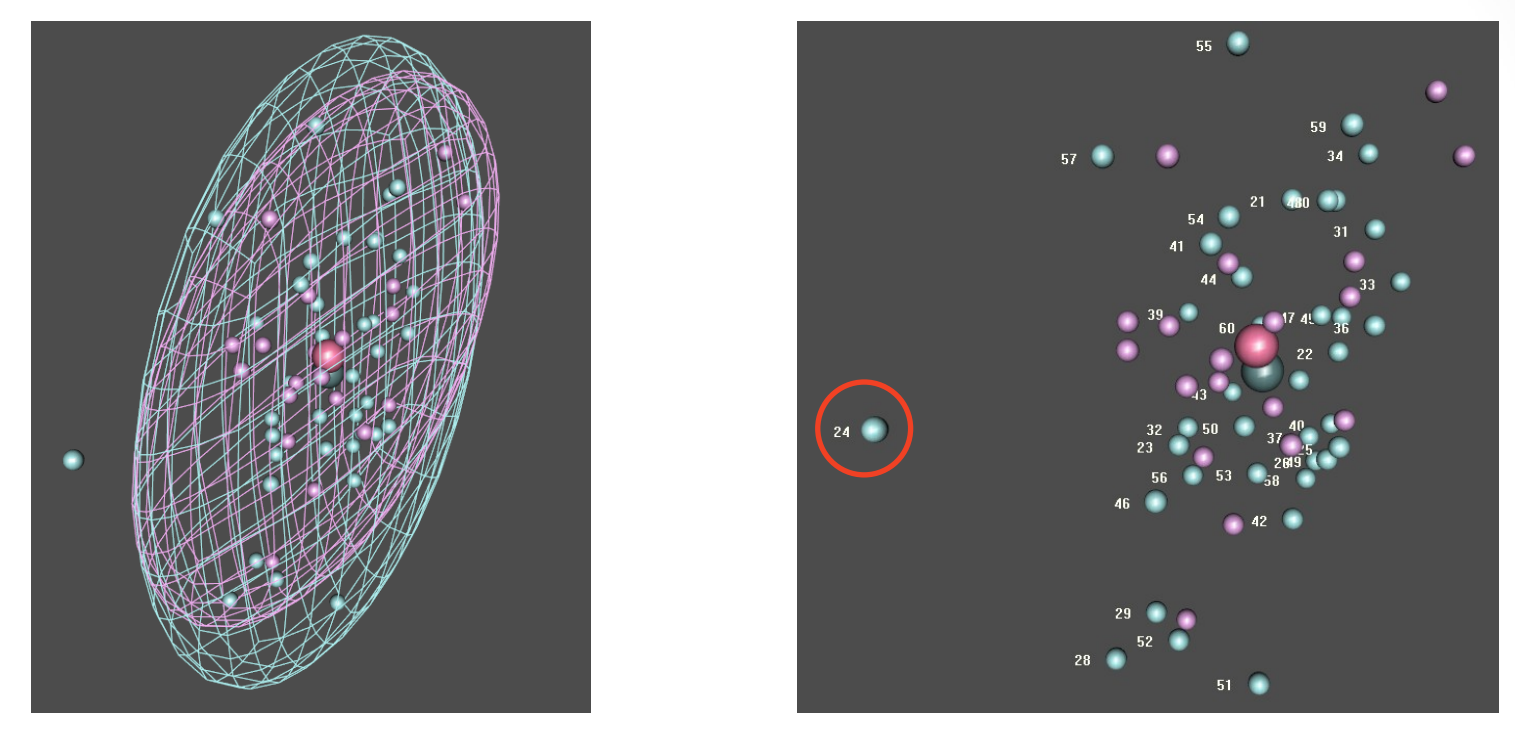

- Odlehlá hodnota jedinec/měření č. 24, vysvětlení:
	- A. Chyba měření
	- B. Chyba při generování dat
	- C. Jedinec z jiné populace
	- D. Patologický jedinec

- A) Zobrazte bod *bregma* (B) pro jedince ze souboru data3d.opr.txt:
	- obdobným způsobem jako bod *glabella* (G), tzn. muže a ženy zvlášť (odlište barvou).
		- Změňte typ bodů (pomocí funkce: shapelist3d)
		- Vypočítejte průměry a zobrazte je poloprůhledné
		- Zobrazte elipsoidy pro 50% výskytu dat
		- Uložte náhled okna jako .png soubor (zvolte vhodně úhel pohledu a velikost pole)
- Do ISu vložte .R script a obrázek .png ve tvaru: **UČO.R**, **UČO.png**.

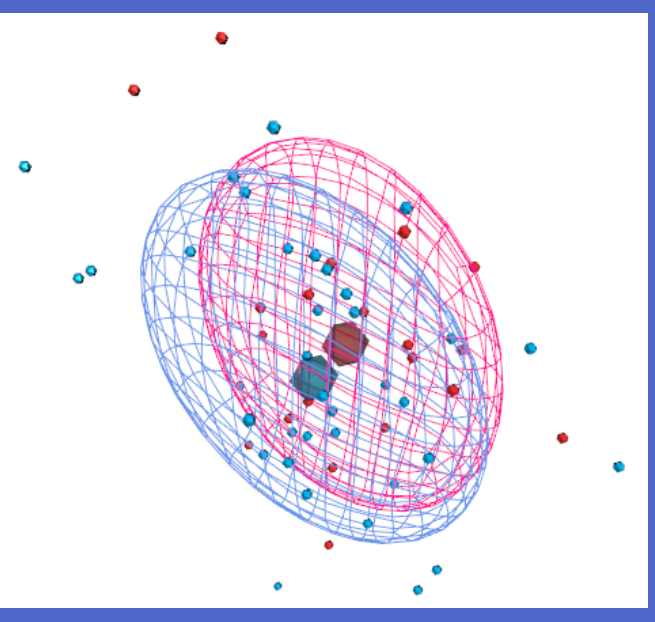

Výsledek může vypadat např. takto: